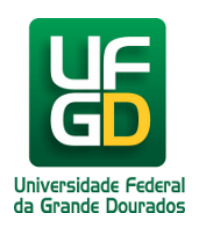

## **Copiar Endereço da Imagem**

**Ajuda > Sistema Gestão Portal UFGD > Adicionar Informações as Páginas**

<http://ajuda.ufgd.edu.br/artigo/542>

Segue abaixo os passos necessários para copiar o endereço de uma imagem da página desejada do Portal UFGD; **Passo 1:**

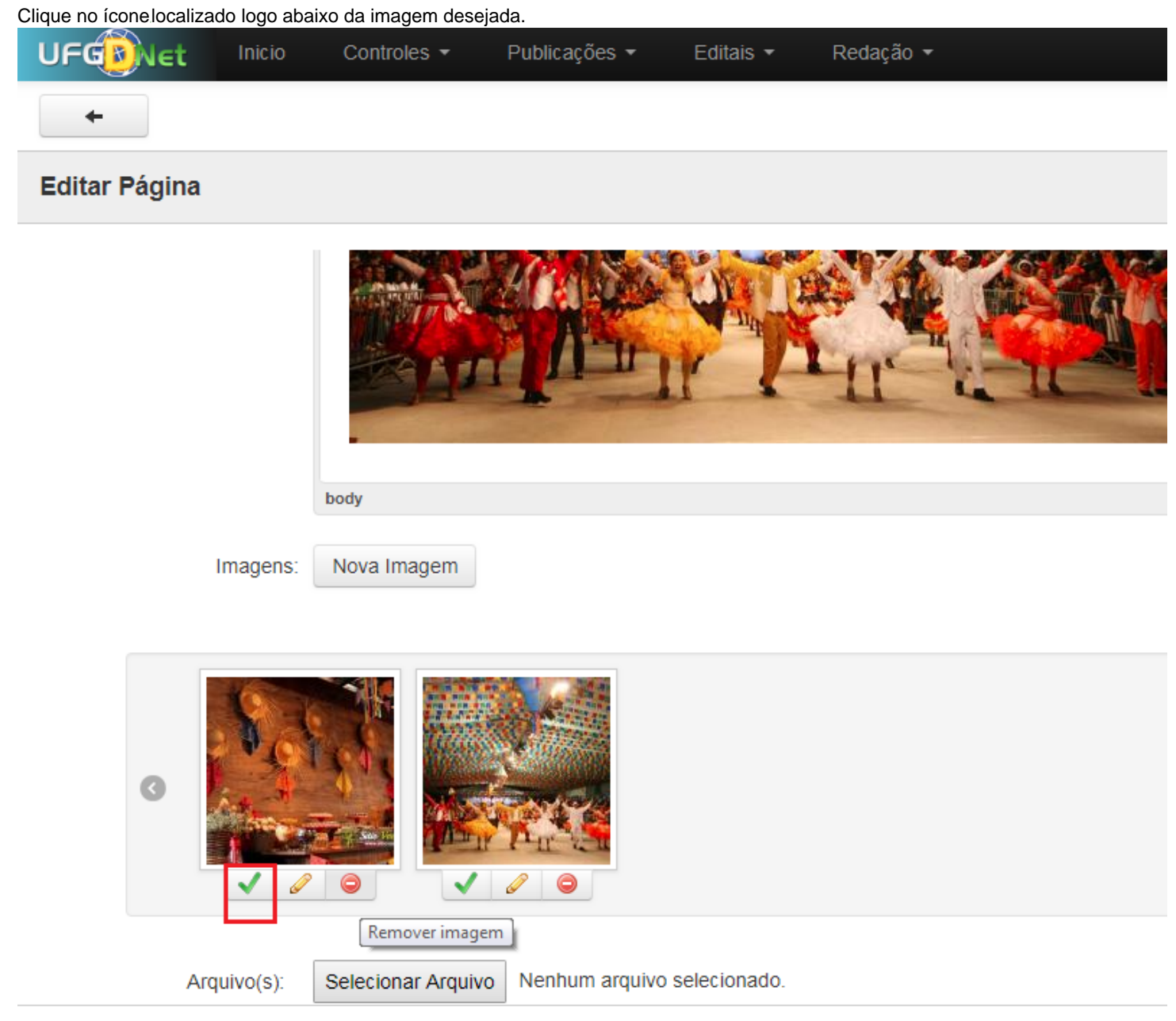

Pronto! Você já copiou o endereço da imagem desejada.